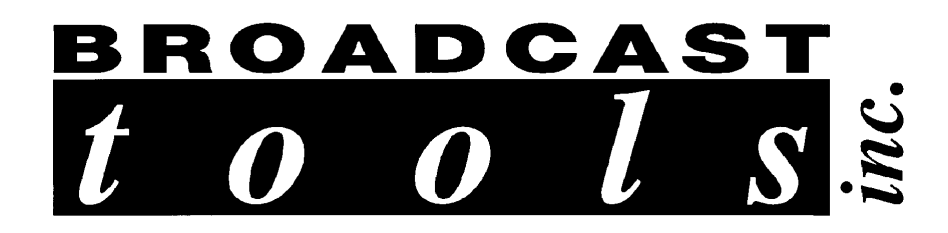

# **Installation and Operation Manual**

# **for the**

# **PBB-24, Programmable Button Box**

Copyright © 1996 by Broadcast Tools, Inc. All rights reserved. Except as permitted under the United States Copyright Act of 1976, no part of this document may be reproduced or distributed without permission

All specifications and features for this product are subject to change without notice.

SW Version V 01.11 Manual update 02/15/2000

#### **INTRODUCTION**

Thank you for your purchase of a Broadcast Tools, Inc., PBB-24. We're confident that this product will give you many years of dependable service. This manual is intended to give you all the information needed to install and operate the unit.

✎ **NOTE:** This manual should be read thoroughly before installation and operation.

### **SAFETY INFORMATION**

Broadcast Tools products should be installed only by qualified personnel. Incorrect or inappropriate use and/or installation could result in a hazardous condition.

Broadcast Tools Products, as with any electronic device, can fail without warning. Do not use this product in applications where a life threatening condition could result due to failure.

#### **WHO TO CONTACT FOR HELP**

If you have any questions regarding your product, or you need assistance, please *contact your distributor from whom you purchased this equipment or contact us directly.* 

If you would like more information about Broadcast Tools, Inc., products, you may reach us at:

**Broadcast Tools, Inc. 131 State Street Sedro-Woolley, WA 98284**

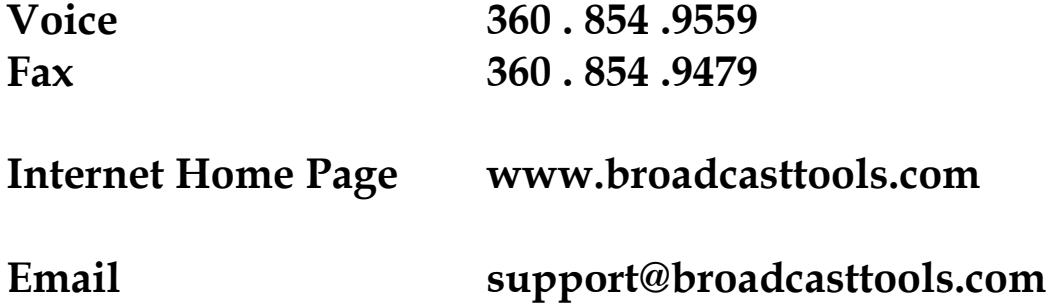

Thank you for choosing Broadcast Tools!

#### **PRODUCT DESCRIPTION**

The **PBB-24** provides twenty four spst buttons that may be configured to generate user programmable ASCII character strings which are outputted to the provided RS-232 serial port. Custom programming of the **PBB-24** is accomplished with a *NON-DEDICATED* computer.

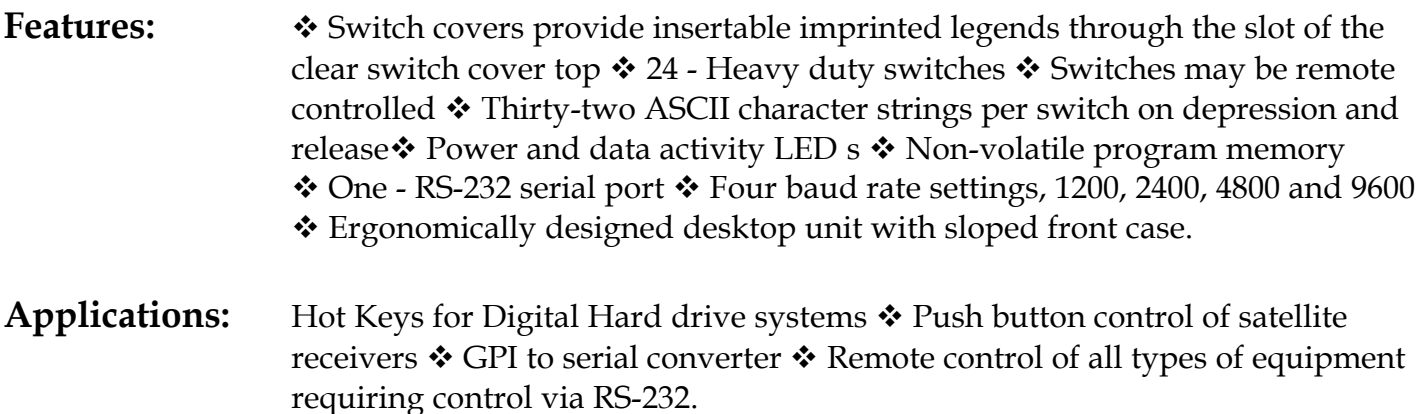

#### **Unpacking and Handling**

Please examine your *PBB-24* for any damage that may have been sustained during shipping. If any is noted, please notify the shipper immediately. Retain the packaging for inspection by the shipper. The package should contain the *PBB-24,* 9vac wall power transformer, Installation manual, Female 25 pin D-sub solder cup connector and shell, 1 - modular cable, 1 - 9 pin female S9 D-sub modular adapter.

### **INSTALLATION**

### *Mounting*

Place the PBB-24 where it will be visible and close to the user.

#### **INSTALLATION**

#### *Quick Start Setup*

The **PBB-24** is factory configured for the serial protocol of 2400, 8N1. The following table provides the default strings for each switch.

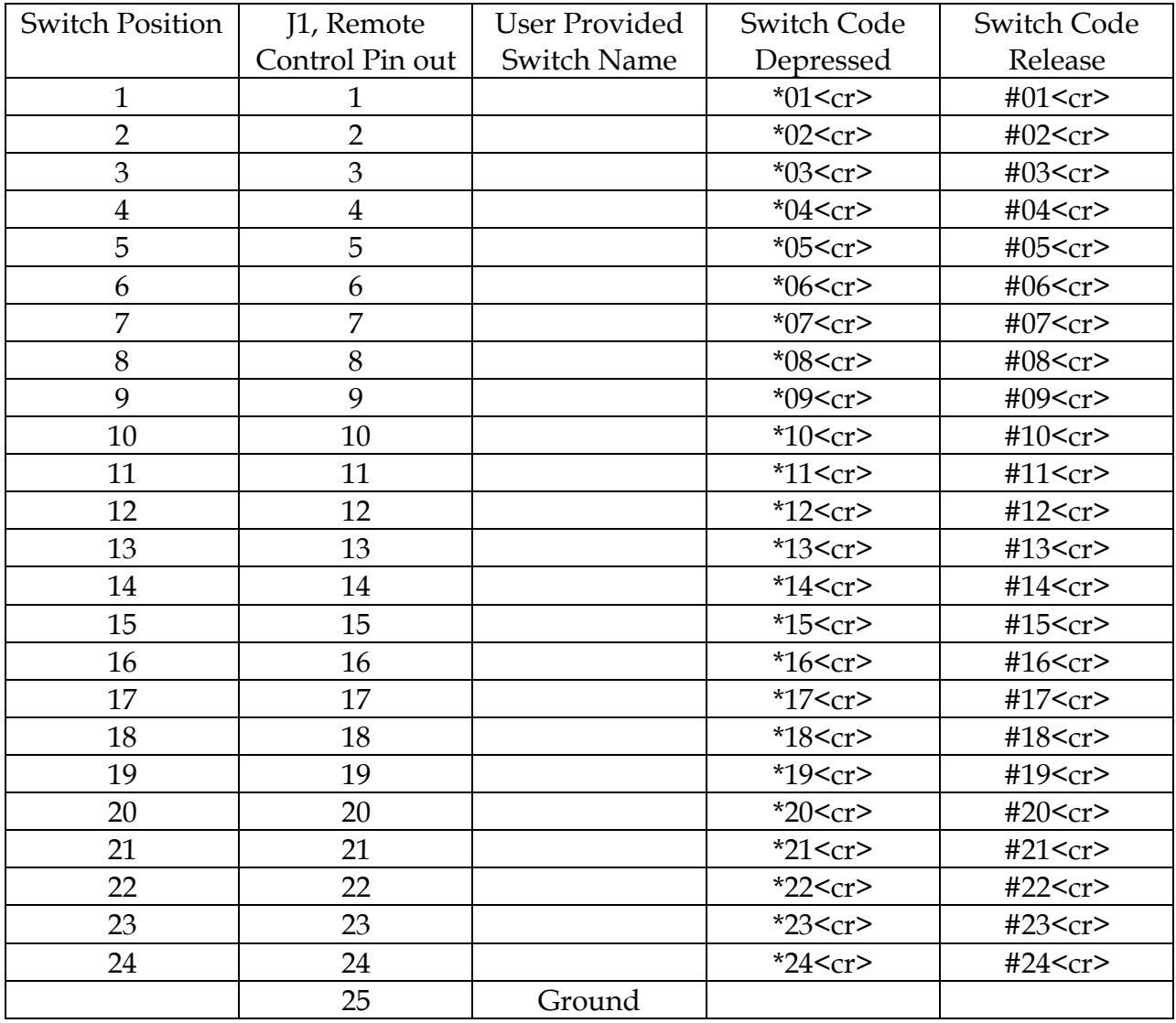

E **Note:** All pins on J1 are diode isolated level sensing pulled high. To select any switch position, pulse the desired pin to digital ground (Low). Pin 25 is digital ground.

#### **INSTALLATION, cont**

### *Labeling switch caps*

To add labels to the switch caps, type or write your labels and cut to a size adequate to slide into the side opening of each switch.

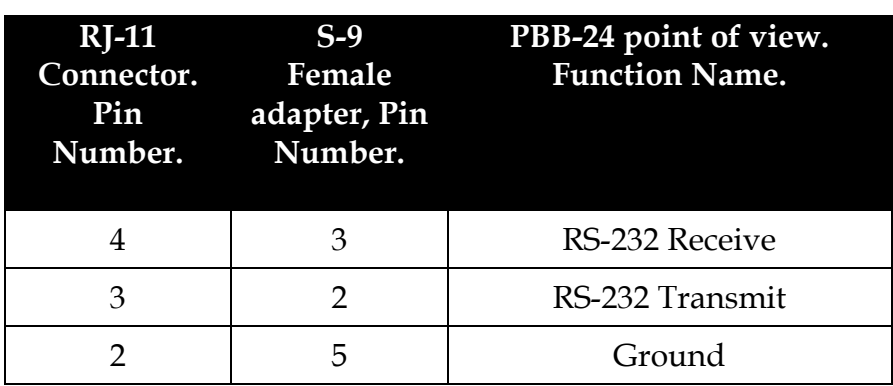

## *J5(Computer) pin out of the modular/D-Sub adapter.*

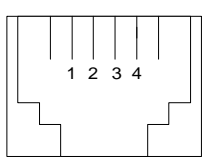

*PBB-24's point of view of modular connectors.*

### *Custom programming setup:*

- Step 1. Connect one end of the supplied modular cable to J5 (Computer) on the PBB-24 and the other end to the male D-Sub to modular adapter labeled S9.
- Step 2. Plug the female D-Sub modular S9 adapter into your computers serial port.
- Step 3. The unit is shipped set for 2400 baud, with 8 data bits; no parity and one stop bit. Load your favorite communication software package (Procomm, Bitcom, Windows 3.1/3.11 Terminal and/or Windows 95/98/2000/NT Hyper Terminal, etc). Using the protocol of 24*00-N-8-1.* Set the mode to: *DIRECT to COM #,* Flow Control to: *NONE* and emulation to: *ANSI*.
- Step 4. Press the space bar ONCE and the configuration menu will appear.

### **INSTALLATION, cont**

Step 5. Pressed the desire function and follow the prompts.

**T Note 1:** To enter a carriage return, press the back slash (\) key followed by the enter key

E **Note 2:** To control the Wegener Unity 4000 and/or StarGuide II/III receivers, be sure to purchase or build a NULL modem cable between the S9 female 9 pin D-Sub and the 9 pin female connector (M&C) on the receiver. To build a NULL modem cable, purchase two 9 pin male D-sub solder cup connectors. Connect the two connectors together as listed in the table below.

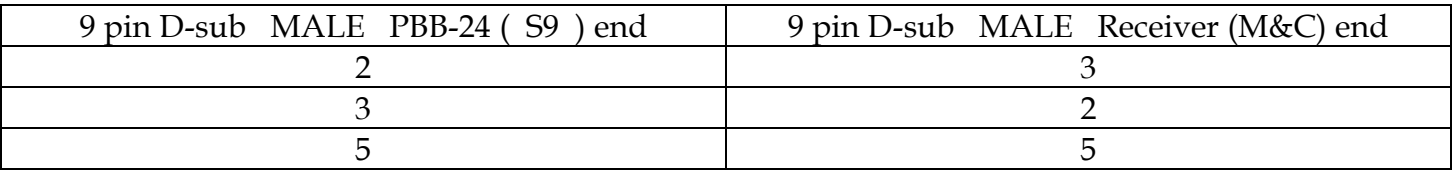

E **Note 3:** Be sure to remove and stow **JP1** to disable the programming function when finished.

### *Modem control*

The PBB-24 may be operated remotely with the use of an external 1200-baud or greater AT compatible modem. Follow the instructions supplied with the modem for dumb modem (autoanswer) operation. The remote modem is normally supplied with a 25-pin D-sub connector. You will need to purchase a male 9 pin D-sub to 25-pin male D-sub adapter. Please contact your local computer store for this adapter. After you have made your modem connection, follow the same procedure as if you were operating the unit locally.

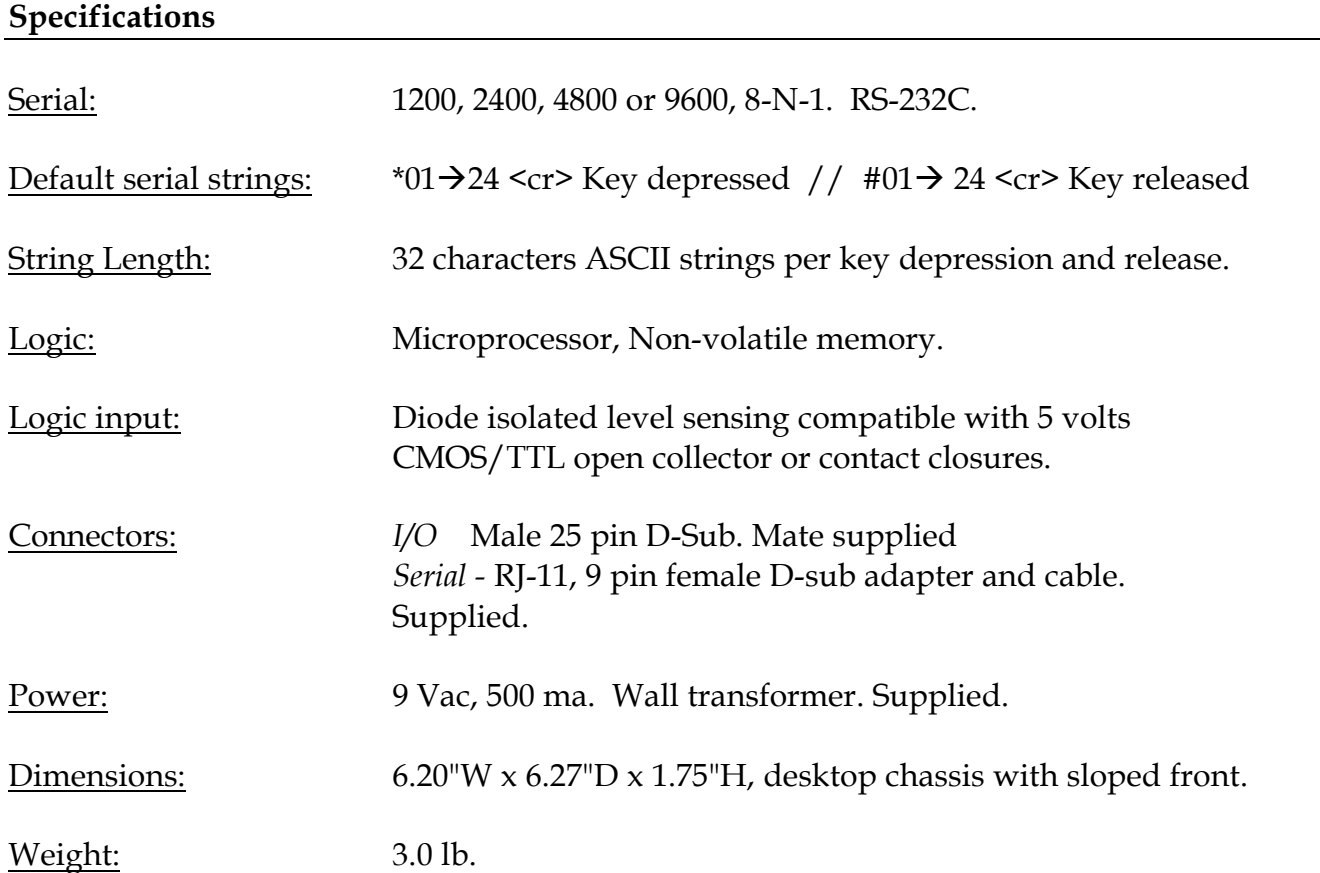

### **LIMITED WARRANTY AND REMEDIES**

#### **LIMITED WARRANTY**

The term Buyer as used in this document refers to and includes both (but only) (a) any person or entity who acquires such an item for the purpose of resale to others (i.e., a dealer or distributor of an item), and (b) the first person or entity who acquires such an item for such person's or entity's own use.

Broadcast Tools warrants to each Buyer of any item manufactured by Broadcast Tools that the item will be free from defects in materials and workmanship at the time its is shipped by Broadcast Tools if the item is properly installed, used and maintained.

#### **EXCLUSIVE REMEDIES**

If Broadcast Tools is notified of in writing of a failure of any item manufactured by Broadcast Tools to conform to the foregoing Limited Warranty within one (1) year following the date of the Buyer's acquisition of the item, and if the item is returned in to Broadcast Tools in accordance with Broadcast Tools' instructions for confirmation by inspection of the defect (which at Broadcast Tools' election may include, without limitation, a requirement that the Buyer first obtain a Return Authorization number from Broadcast Tools, that the Buyer furnish proof of purchase in the form of an invoice and/or receipt, and that the Buyer prepay all freight charges associated with any return of the item to Broadcast Tools using such freight service as Broadcast Tools reasonably may specify), Broadcast Tools will repair or replace the defective item, or will refund the purchase price paid by the Buyer for the item. Broadcast Tools shall have the exclusive right to choose between these alternative remedies.

#### **NO OTHER WARRANTIES OR REMEDIES**

**TO THE MAXIMUM EXTENT PERMITTED BY APPLICABLE LAW, BROADCAST TOOLS AND ITS SUPPLIERS DISCLAIM ALL OTHER WARRANTIES, EITHER EXPRESS OR IMPLIED, INCLUDING BUT NOT LIMITED TO IMPLIED WARRANTIES OF MERCHANTABILITY OR FITNESS FOR A PARTICULAR PURPOSE; AND THE FOREGOING ALTERNATIVE REMEDIES SHALL BE EXCLUSIVE OF ALL OTHER REMEDIES. THIS LIMITED WARRANTY GIVES YOU SPECIFIC LEGAL RIGHTS. YOU MAY HAVE OTHER RIGHTS, WHICH VARY FROM STATE/JURISDICTION TO STATE/JURISDICTION.**

#### **NO LIABILITY FOR CONSEQUENTIAL DAMAGES**

**TO THE MAXIMUM EXTENT PERMITTED BY APPLICABLE LAW, NEITHER BROADCAST TOOLS NOR ANY OF ITS SUPPLIERS SHALL HAVE ANY LIABILITY FOR ANY SPECIAL, INCIDENTAL, INDIRECT, CONSEQUENTIAL OR PUNITIVE DAMAGES WHATSOEVER (INCLUDING, WITHOUT LIMITATION, ANY DAMAGES FOR LOST PROFITS, BUSINESS INTERRUPTION, LOSS OF DATA OR INFORMATION, COST OF CAPITAL, CLAIMS OF CUSTOMERS, OR ANY OTHER PECUNIARY LOSS) ARISING OUT OF THE USE OF OR THE INABILITY TO USE ANY ITEM SUPPLIED BY BROADCAST TOOLS), EVEN IF BROADCAST TOOLS HAS BEEN ADVISED OF THE POSSIBILITY OF SUCH DAMAGES HAVE ANY LIABILITY FOR ANY SPECIAL, INCIDENTAL, CONSEQUENTIAL, EXEMPLARY OR PUNITIVE DAMAGES. THIS LIMITATION OF LIABILITY APPLIES WHETHER A CLAIM IS ONE ALLEGING BREACH OF A CONTRACT OR WARRANTY, NEGLIGENCE OR OTHER TORT, FOR THE VIOLATION OF ANY STATUTORY DUTY, THE FAILURE OF ANY LIMITED OR EXCLUSIVE REMEDY TO ACHIEVE ITS ESSENTIAL PURPOSE, OR ANY OTHER CLAIM OF ANY NATURE. BECAUSE SOME STATES AND JURISDICTIONS DO NOT ALLOW THE EXCLUSION OR LIMITATION OF LIABILITY FOR INCIDENTAL OR CONSEQUENTIAL DAMAGES, THIS LIMITATION MAY NOT APPLY TO YOU.**

> *BROADCAST TOOLS, INC. 131 State Street Sedro-Woolley, WA 98284 Voice 360 . 854 .9559 Fax 360 . 854 .9479*

> > *Installation and Operation Manual Broadcast Tools, Inc. Page 8*